**Hacettepe University Department of Industrial Engineering Undergraduate Program 2023-2024 Fall** 

> **EMU 430 – Data Analytics Week 13 December 29, 2023**

**Instructor:** Erdi Dasdemir

[edasdemir@hacettepe.edu.tr](mailto:edasdemir@hacettepe.edu.tr) [www.erdidasdemir.com](http://www.erdidasdemir.com/)

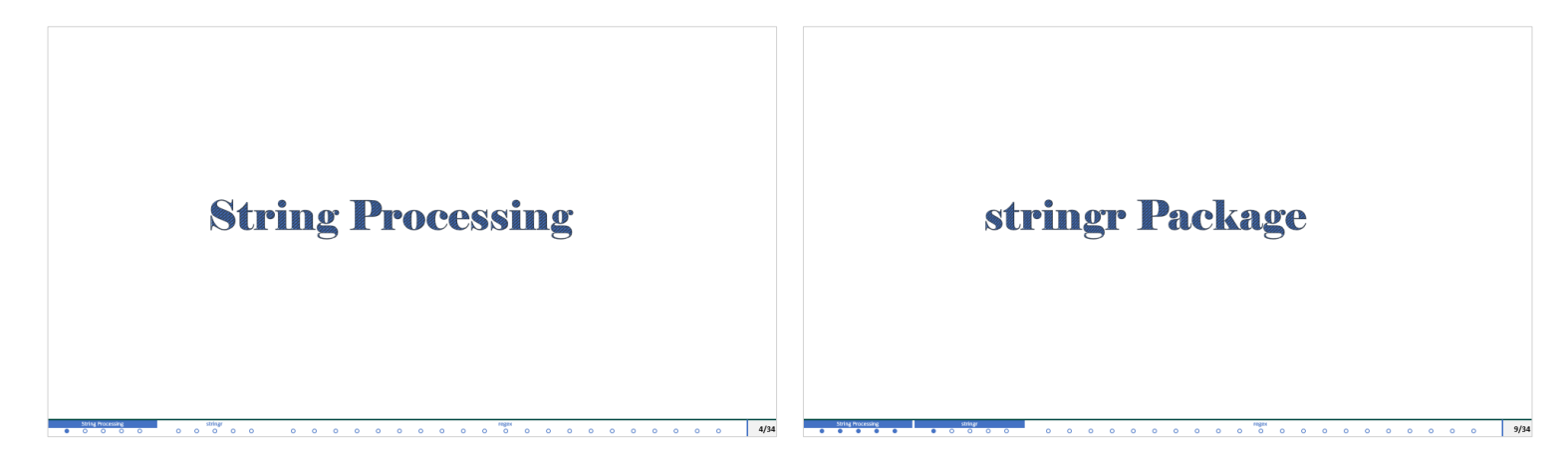

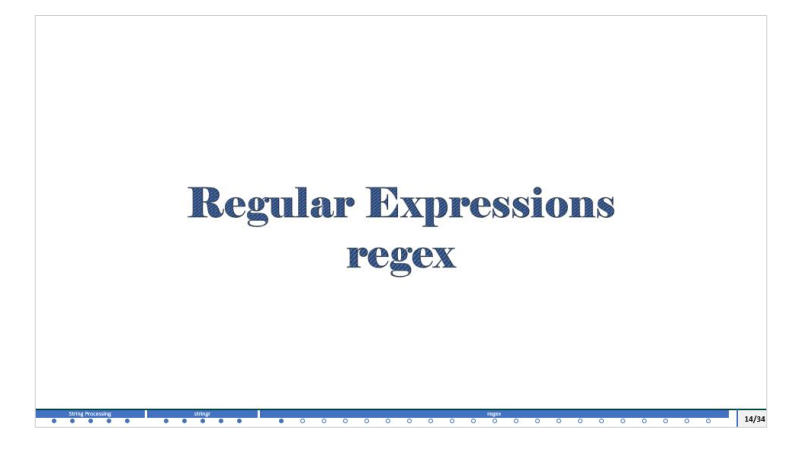

# I drew inspiration primarily from [Dr. Rafael Irizarry's "Introduction to Data Science" Book](https:/rafalab.dfci.harvard.edu/dsbook-part-1/)

and ["Data Science" course by HarvardX](https://www.edx.org/certificates/professional-certificate/harvardx-data-science) on edX for the slides this week.

# <span id="page-3-0"></span>String Processing

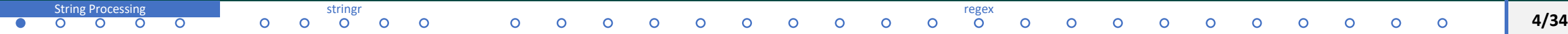

Common challenges in data wrangling are

- $\triangleright$  extracting numeric data contained in character strings,
- $\triangleright$  processing unorganized text into meaningful variable names or categorical variables.

Remember web scraping murders' data set. If you check the classes of population and total, you will see that they are character.

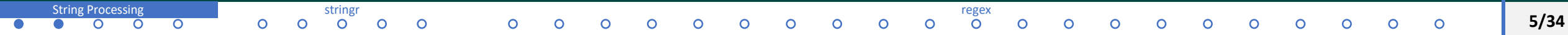

## **String Processing**

```
library(rvest)
library(tidyverse)
url <-
"https://en.wikipedia.org/w/index.php?title=Gun_violence_in_the_United_States_by_sta
te&direction=prev&oldid=810166167"
```

```
data html \leq read html(url)
class(data_html)
[1] "xml document" "xml node"
tab <- data html |> html nodes("table")
tab \leftarrow tab[1]]
tab \langle - tab | > html table()
murders raw <- tab |> setNames(c("state", "population", "total", "murder rate"))
```

```
class(murders_raw$population)
[1] "character"
```

```
class(murders_raw$total)
```
[1] "character"

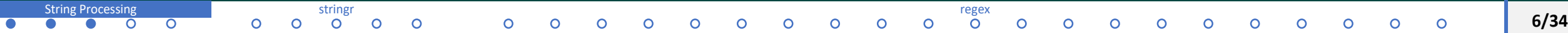

# **String Processing**

- o This is very common web scraping, since web pages and other formal documents use commas in numbers to improve readability.
- o String processing challenges a data scientist faces are unique and often unexpected.
- $\circ$  It is not possible to cover everything but we will try to learn how to approach some of the common tasks:
	- $\triangleright$  removing unwanted characters from text
	- $\triangleright$  extracting numerical values from texts
	- $\triangleright$  finding and replacing characters
	- $\triangleright$  extracting specific parts of strings
	- $\triangleright$  converting free-form text to more uniform formats
	- $\triangleright$  splitting strings into multiple values.

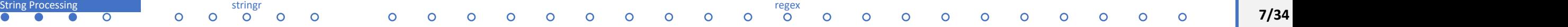

# **String Processing Escaping**

To define strings in R, we can use either double quotes or single quotes:

```
my_favorite_course <- "emu430"
my favorite course <- 'emu430'
```
Now, what happens if the string we want to define includes double quotes? For example, if we want to write emu430's students or 10"?

We can use escaping with the backslash  $\angle$ .

emu430's students

```
10"
```
Escaping characters is something we often have to use when processing strings.

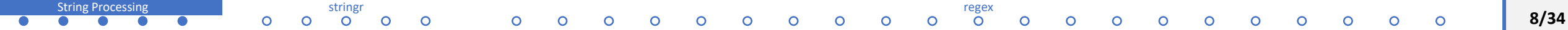

# <span id="page-8-0"></span>stringr Package

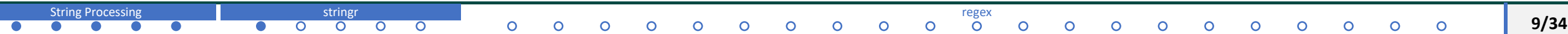

o In general, string processing involves a string and a pattern.

```
murders raw$population[1:3]
```

```
[1] "4,853,875" "737,709" "6,817,565"
```

```
as.numeric(murders raw$population[1:3])
```

```
[1] NA NA NA
```
- $\circ$  This is because of the commas. The string processing we want to do here is to remove the pattern comma from.
- o We need to locate the comma and replace them with an empty character.

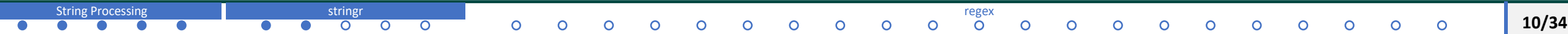

- o Base R includes function to perform all these tasks.
- o They don't follow a unifying convention, which makes it a bit hard to memorize and use.
- o The stringr package basically repackages this functionality, but using a more consistent approach of naming functions

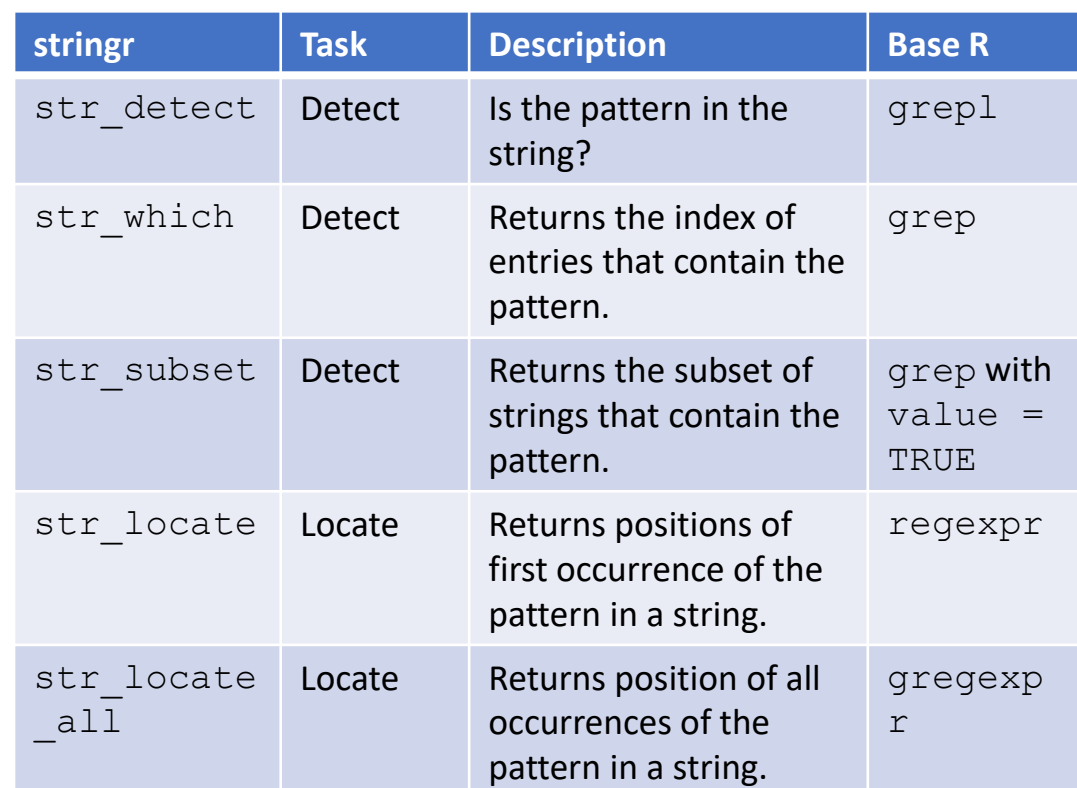

![](_page_10_Picture_220.jpeg)

o In general, string processing involves a string and a pattern.

```
murders raw$population[1:3]
```

```
[1] "4,853,875" "737,709" "6,817,565"
```

```
as.numeric(murders raw$population[1:3])
```

```
[1] NA NA NA
```
- $\circ$  This is because of the commas. The string processing we want to do here is to remove the pattern comma from.
- o We need to locate the comma and replace them with an empty character.

![](_page_11_Picture_62.jpeg)

In stringr, Functions start with str\_, which means that type it and then hit Tab on keyboard,

```
murders_raw$population[1:3]
```

```
as.numeric(murders raw$population[1:3])
```

```
murders raw$population |> str detect(",")
```

```
murders raw$population |> str replace all(",", "") |> as.numeric()
```

```
as.numeric(str replace all(murders raw$population,",", ""))
```
#as this operation is so common, there is a function in readr package:

parse number(murders raw\$population)

![](_page_12_Picture_70.jpeg)

# <span id="page-13-0"></span>Regular Expressions regex

![](_page_13_Picture_14.jpeg)

## **String Processing heigts data**

The **dslabs** package includes the raw data from which the heights dataset was obtained These heights were obtained using a web form in which students were asked to enter their heights.

```
library(dslabs)
head(reported heights)
class(reported_heights$height)
```
# if we try to parse it into numbers, we get a warning: x <- as.numeric(reported\_heights\$height)

```
# we also do end up with many NAs:
sum(i.s.na(x))
```

```
# Here are some of the entries that are not successfully converted:
reported heights |>mutate(new height = as.numeric(height)) |>filter(is.na(new_height)) |>
 head(n = 10)
```
![](_page_14_Picture_89.jpeg)

## **String Processing heigts data**

- $\circ$  For example, in the output above, we see various cases that use the format x'y" or x'y'' with x and y representing feet and inches, respectively.
- We can find the number of problematic entries:

```
problems <- reported heights |>mutate(inches = suppressWarnings(as.numeric(height))) |>
  filter(is.na(inches) | inches < 50 | inches > 84) |>
  pull(height)
length(problems)
# 50 inches is 127 centimeters
```
[String Processing](#page-3-0) String and Stringr [regex](#page-13-0) string in the string of the string of the string of the string string of the string of the string of the string of the string of the string of the string of the string of the stri

# 84 inches to 213.36 centimeters

# this is the range that that covers about 99.9999% of the adult population

### **Problematic patterns:**

1. A pattern of the form  $x'y$  or  $x' y'$  or  $x'y''$  with x and y representing feet and inches, respectively. Here

are ten examples:

#> 5' 4" 5'7 5'7" 5'3" 5'11 5'9'' 5'10'' 5' 10 5'5" 5'2"

2. A pattern of the form  $x \cdot y$  or  $x \cdot y$  with  $x$  feet and  $y$  inches. Here are ten examples:

#> 5.3 5.5 6.5 5.8 5.6 5,3 5.9 6,8 5.5 6.2

3. Entries that were reported in centimeters rather than inches. Here are ten examples:

#> 150 175 177 178 163 175 178 165 165 180

![](_page_16_Picture_93.jpeg)

- $\circ$  A regular expression (regex) is a way to describe specific patterns of characters of text.
- $\circ$  They can be used to determine if a given string matches the pattern.
- o Some tutorials:
	- ➢ <https://www.regular-expressions.info/tutorial.html>
	- ➢ <https://r4ds.had.co.nz/strings.html#matching-patterns-with-regular-expressions>
	- ➢ **Cheat sheet**:<https://posit.co/wp-content/uploads/2022/10/strings-1.pdf>

![](_page_17_Picture_60.jpeg)

#### **Strings are a regex**

Technically any string is a regex, perhaps the simplest example is a single character. So the comma , used in the next code example is a simple example of searching with regex.

```
pattern \leq - ", "
str detect(c("1", "10", "100", "1,000", "10,000"), pattern)
```
#### [1] FALSE FALSE FALSE TRUE TRUE

Above, we noted that an entry included a cm. This is also a simple example of a regex. We can show all the entries that used cm like this:

```
str subset(reported heights$height, "cm")
```
[1] "165cm" "170 cm"

![](_page_18_Picture_77.jpeg)

# **String Processing > Regular Expressions > Special Characters**

## **Special characters**

- o The main feature that distinguishes the regex *language* from plain strings is that we can use special characters.
- o Now let's consider a slightly more complicated example. Which of the following strings contain the pattern cm or inches?
- o We start by introducing | which means *or*

```
yes <- c("180 cm", "70 inches")
no <- c("180", "70''")
s < -c (yes, no)
str detect(s, "cm|inches")
s[str detect(s, "cm|inches")]
```
![](_page_19_Picture_84.jpeg)

# **String Processing Regular Expressions Special Characters**

## **Special characters**

- Another special character that will be useful for identifying feet and inches values is  $\setminus$ d which means any digit: 0, 1, 2, 3, 4, 5, 6, 7, 8, 9.
- The backslash is used to distinguish it from the character d. In R, we have to *escape* the backslash  $\setminus$  so we actually have to use  $\setminus \setminus d$  to represent digits. yes <- c("5", "6", "5'10", "5 feet", "4'11") no <- c("" , ".", "Five", "six")

```
s \leftarrow c(yes, no)pattern \langle - "\backslash \backslash d"
str detect(s, pattern)
s[str detect(s, pattern)]
str_view(s, pattern)
str view(s, pattern, match = NA)
```
#### **Character Classes**

Character classes are used to define a series of characters that can be matched. We define character classes with square brackets []. So, for example, if we want the pattern to match only if we have a 5 or a 6, we use the regex [56]:

```
yes <- c("5", "6", "5'10", "5 feet", "4'11")
\text{no} \leftarrow \text{c}(\text{''}', \text{''}. \text{''}, \text{''} \text{Five''}, \text{''} \text{six''})s \leftarrow c(yes, no)str view(s, "[56]", match = NA)
str view(s, "5|6", match = NA)
```
**Character Classes**

Suppose we want to match values between 4 and 7. A common way to define character classes is with ranges.

So, for example,  $[0-9]$  is equivalent to  $\setminus \setminus d$ . The pattern we want is therefore  $[4-7]$ .

```
yes \leq as. character (4:7)
no \leq as. character (1:3)s < -c(yes, no)str \text{detect}(s, "[4-7]")str view(s, " [4-7]")
```
![](_page_22_Picture_82.jpeg)

# **String Processing Regular Expressions Character Classes**

## **Character Classes**

 $\circ$  Keep in mind that characters do have an order and the digits do follow the numeric order. So  $0$  comes

before 1 which comes before 2 and so on. For the same reason, we can define lower case letters as  $[a-z]$ ,

upper case letters as  $[A-Z]$ , and  $[a-zA-z]$  as both.

 $\circ$  Notice that  $\wedge w$  is equivalent to  $[a-zA-Z0-9]$ .

(\w stands for *word character* and it matches any letter, number, or underscore)

![](_page_23_Picture_99.jpeg)

# **String Processing Regular Expressions Bounded Quantifiers**

## **Bounded quantifiers**

For the inches part, we can have one or two digits.

This can be specified in regex with *quantifiers*.

This is done by following the pattern with curly brackets containing the number of times the previous entry can be repeated.

```
pattern <- \sqrt{2} \frac{1}{2}\"
yes <- c("1", "5", "9", "12")
no \leq -c ("123", "a4", "b")
str view(c(yes, no), pattern, match = NA)
```
![](_page_24_Picture_73.jpeg)

### **Problematic patterns:**

1. A pattern of the form  $x'y$  or  $x' y'$  or  $x'y''$  with x and y representing feet and inches, respectively. Here

are ten examples:

#> 5' 4" 5'7 5'7" 5'3" 5'11 5'9'' 5'10'' 5' 10 5'5" 5'2"

2. A pattern of the form  $x \cdot y$  or  $x \cdot y$  with  $x$  feet and  $y$  inches. Here are ten examples:

#> 5.3 5.5 6.5 5.8 5.6 5,3 5.9 6,8 5.5 6.2

3. Entries that were reported in centimeters rather than inches. Here are ten examples:

#> 150 175 177 178 163 175 178 165 165 180

![](_page_25_Picture_93.jpeg)

## **String Processing Regular Expressions Case Study: Heights**

#### **Case Study: Heights**

With what we have learned, we can now construct an example for the pattern  $\mathbf{x} \cdot \mathbf{y}$ " with x feet and y inches.

```
pattern <- "^[4-7]'\\d{1,2}\"$"
yes <- c("5'7\""
, "6'2\""
, "5'12\"")
no <- c("6,2\"", "6.2\"","I am 5'11\"", "3'2\"", "64")
str detect(yes, pattern)
str detect(no, pattern)
```
The pattern is now getting complex, but you can look at it carefully and break it down:

- $\triangleright$   $\land$  = start of the string
- $\geq$  [4-7] = one digit, either 4,5,6 or 7
- $\triangleright$  ' = feet symbol
- $\triangleright \setminus \{1,2\}$  = one or two digits
- $\triangleright \ \ \setminus \$ " = inches symbol
- $\triangleright$   $\preceq$  = end of the string

![](_page_26_Picture_145.jpeg)

### **White Space**

Another problem we have is spaces. For example, our pattern does not match **5' 4"** because there is a space between ' and 4 which our pattern does not permit.

```
identical("Hi", "Hi ")[1] FALSE
```
In regex,  $\setminus$  s represents white space. To find patterns like  $5'$  4", we can change our pattern to: pattern 2 <- "^[4-7]'\\s\\d{1,2}\"\$" str\_subset(problems, pattern\_2)

However, this will not match the patterns with no space. So do we need more than one regex pattern? It turns out we can use a quantifier for this as well.

![](_page_27_Picture_74.jpeg)

## **Unbounded quantifiers: \* , ?, +\*\***

We want the pattern to permit spaces but not require them. Even if there are several spaces, like in this

example 5' 4, we still want it to match. There is a quantifier for exactly this purpose.

o In regex, the character **\* means zero or more instances of the previous character.** Here is an example:

```
yes <- c("AB", "A1B", "A11B", "A111B", "A1111B")
no < -c("A2B", "A21B")str detect(yes, "A1*B")
str detect(no, "A1*B")
```
![](_page_28_Picture_79.jpeg)

**Unbounded quantifiers: \* , ?, +\*\***

There are two other similar quantifiers.

- ➢ **For none or once, we can use ?,**
- ➢ **for one or more, we can use +.**

You can see how they differ with this example:

```
s <- c("AB", "A1B", "A11B", "A111B", "A1111B", "A2B", "A21B")
none or more <- str detect(s, "A1*B")
nore or once <- str detect(s, "A1?B")
once or more <- str detect(s, "A1+B")
```
## **Not Include**

To specify patterns that we do **not** want to detect, we can use the ^ symbol but only **inside** square brackets. Remember that outside the square bracket  $\wedge$  means the start of the string. So, for example, if we want to detect digits that are preceded by anything except a letter we can do the following:

```
pattern \leftarrow "[^a-zA-Z]\\d"
yes < -c(".3", "+2", "-0", "*4")no <- c("A3", "B2", "C0", "E4")
str detect (yes, pattern)
str detect(no, pattern)
```
![](_page_30_Picture_82.jpeg)

## **Case Study: Heights** → **Search and Replace**

Earlier we defined the object problems containing the strings that do not appear to be in inches. We can see that not too many of our problematic strings match the pattern:

```
pattern <- "^[4-7]'\\d{1,2}\"$"
sum(str detect(problems, pattern))
problems[c(2, 10, 11, 12, 15)] |> str view(pattern, match = NA)
```
![](_page_31_Picture_58.jpeg)

## **Case Study: Heights** → **Search and Replace**

```
# one problem is
str_subset(problems, "inches")
str_subset(problems, "''")
# we will try to obtain format : x'y \rightarrow x feet, y inches
pattern <- "^[4-7]'\\d{1,2}$"
problems |>
  str replace("feet|ft|foot", "'") |> # replace feet, ft, foot with '
  str replace("inches|in|''|\"", "") |> # remove all inches symbols
  str detect(pattern) |>
  sum()
```
![](_page_32_Picture_83.jpeg)

## **Case Study: Heights** → **Search and Replace**

```
# another problem is the spaces: x' y"
```

```
pattern <- "^[4-7]\\s*'\\s*\\d{1,2}$"
```

```
problems |>
```

```
str replace("feet|ft|foot", "'") |> # replace feet, ft, foot with '
str replace("inches|in|''|\"", "") |> # remove all inches symbols
str detect(pattern) |>
```
sum()

**Case study: extracting tables from a PDF**

**Task: Extract Table S1 of the given PDF as a data frame** 

**[https://web.archive.org/web/20150927033124/https://www.pnas.org/content/suppl/201](https://web.archive.org/web/20150927033124/https:/www.pnas.org/content/suppl/2015/09/16/1510159112.DCSupplemental/pnas.201510159SI.pdf) 5/09/16/1510159112.DCSupplemental/pnas.201510159SI.pdf**

![](_page_34_Picture_32.jpeg)

# Text Analysis: Case study: Trump tweets

![](_page_35_Picture_14.jpeg)

![](_page_36_Picture_0.jpeg)

![](_page_36_Picture_10.jpeg)